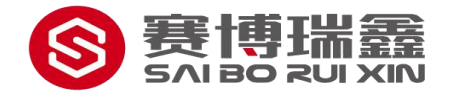

# 多模式超声波测厚仪

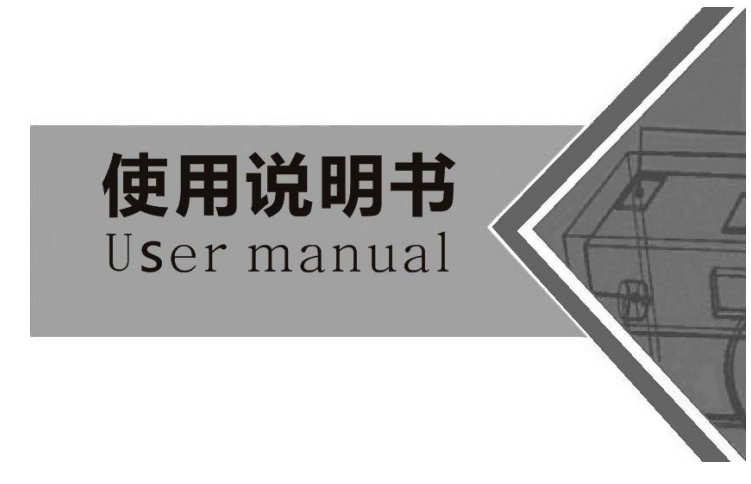

# 北京赛博瑞鑫科技有限公司

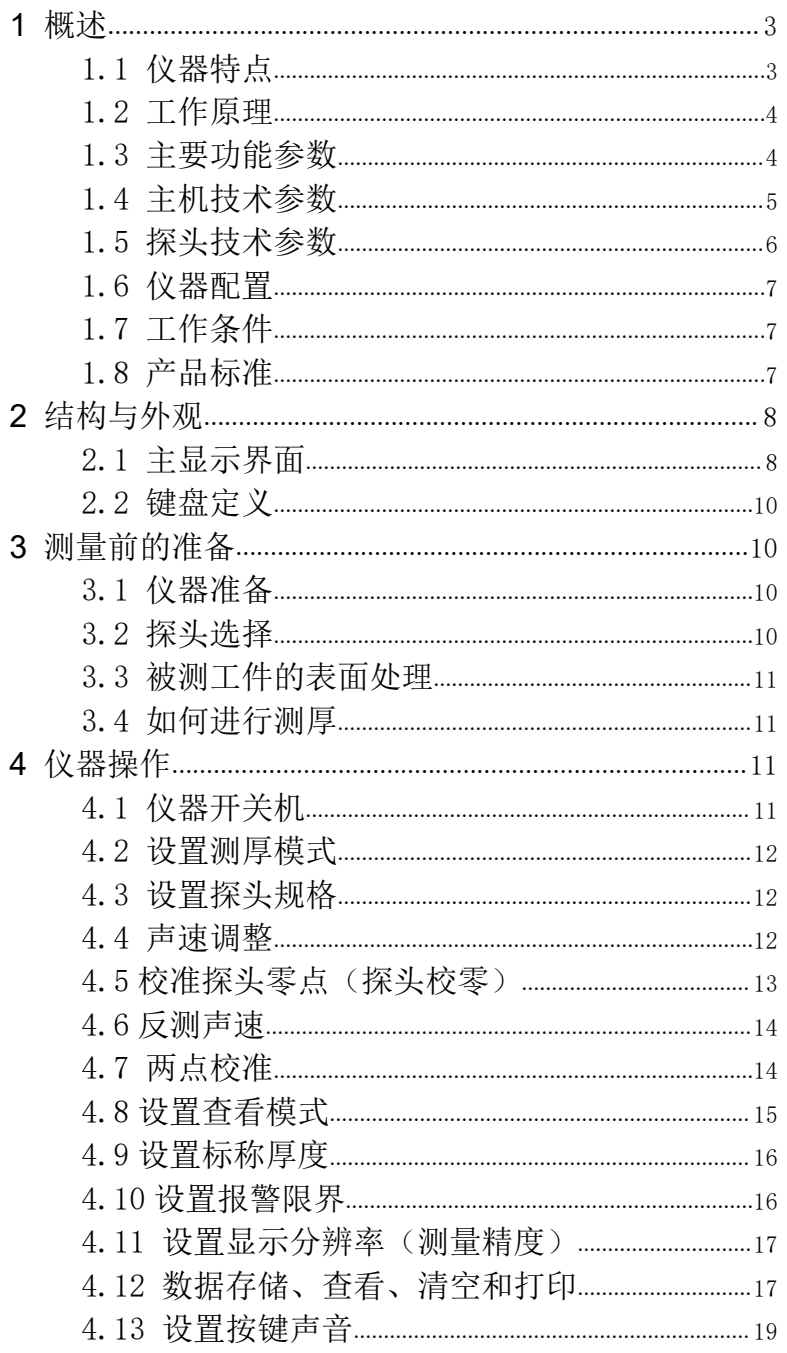

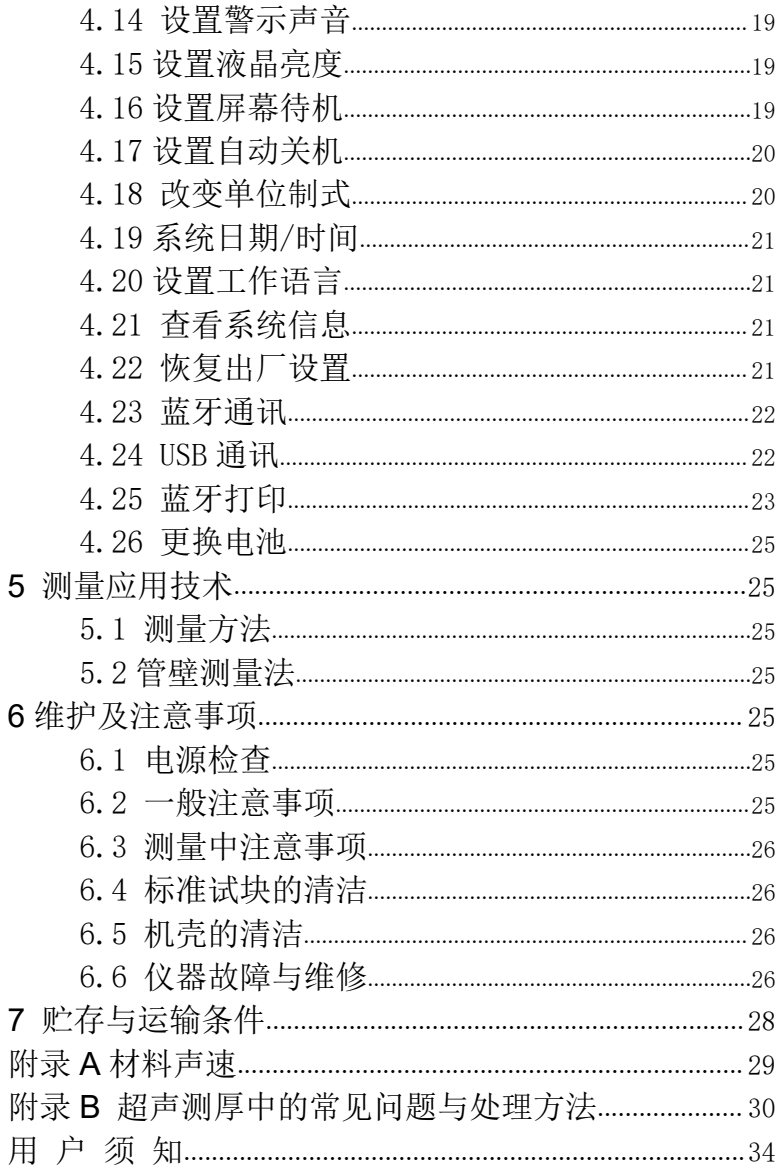

# <span id="page-3-0"></span>1 概述

本仪器是多模式超声波测厚仪,可以测量金属、非金属材料的厚度,并可以对材料的声 速进行反测。与传统的测量方法相比,超声波测厚仪的优点在于它只要能接触被测工件的一 面即可完成厚度测量。本仪器无需去除被测工件表面的油漆涂覆层即可精确测量工件厚度。 本仪器可广泛应用于石油、化工、冶金、造船、航空、航天等领域。

<span id="page-3-1"></span>1.1 仪器特点

- ◆ 支持两种测厚模式: 发射-回波模式 (P-E) 和回波-回波 (E-E) 模式, 允许使用者在发 射-回波模式(一般用于检测缺陷和凹坑)和回波-回波模式(测厚时不计入涂覆层厚度) 之间进行切换
- 采用高精度计时芯片,实现精确厚度测量
- **◆** 支持多种专用探头,测量范围最大 600mm
- ◆ 自动 V-PATH 修正, 补偿双晶探头测厚的非线性
- 采用高性能 CPU 芯片,每秒进行 10 次厚度测量
- 采用彩色大屏幕 320×240 TFT 液晶屏,信息丰富、直观,显示清晰、亮度可调,方便 在光线昏暗和强烈日光环境中使用
- ◆ 内置海量存储器,可存储 10000 个厚度测量值
- 具有配合亮度可调的显示屏,可适应各种工作环境
- 内置蓝牙模块和 USB2.0 通讯接口,可通过蓝牙接口连接蓝牙打印机实现无线打印,并 可与 PC 进行有线、无线数据传输
- 仪器主机软件可进行在线升级

# <span id="page-4-0"></span>1.2 工作原理

本超声波测厚仪对厚度的测量原理:由探头产生超声波脉冲透过耦合剂到达被测物体, 穿过被测物体后一部分超声信号被物体底面反射,探头接收由被测体底面反射的回波,精确 地计算超声波的往返时间,并按下式计算厚度值,再将计算结果显示出来。

$$
H = \frac{v \times t}{2}
$$

式中: H-测量厚度; v-材料声速;

t-超声波在试件中往返一次的传播时间。

- <span id="page-4-1"></span>1.3 主要功能参数
- 适合测量金属(如钢、铸铁、铝、铜等)、塑料、陶瓷、玻璃、玻璃纤维及其他任何超声 波的良导体的厚度;
- 具有两种测厚模式:发射-回波模式和回波-回波模式,可以穿透涂层进行厚度测量而不 计入涂层厚度;
- 具有探头零点校准、两点校准功能, 可对系统误差进行自动修正;
- 已知厚度可以反测声速,以提高测量精度;
- 可预先设置厚度值上、下限,超出范围自动报警;
- 具有单点测量、最值测量和差值测量三种查看模式;
- 具有耦合状态提示功能,直观掌握测量状态;
- 可将测量结果进行保存;
- 具有蓝牙打印功能,可连接蓝牙打印机无线打印测量结果;
- 液晶背光亮度可调,方便在光线昏暗环境中使用;
- 有剩余电量指示功能,可实时显示电池剩余电量;
- 具有自动休眠、自动关机等节电功能;
- ◆ 可通过蓝牙和 USB 接口与 PC 机或智能终端讲行数据通讯;
- 可配备多种不同频率、不同晶片尺寸的双晶探头;

# <span id="page-5-0"></span>1.4 主机技术参数

表 1.1 主机技术参数

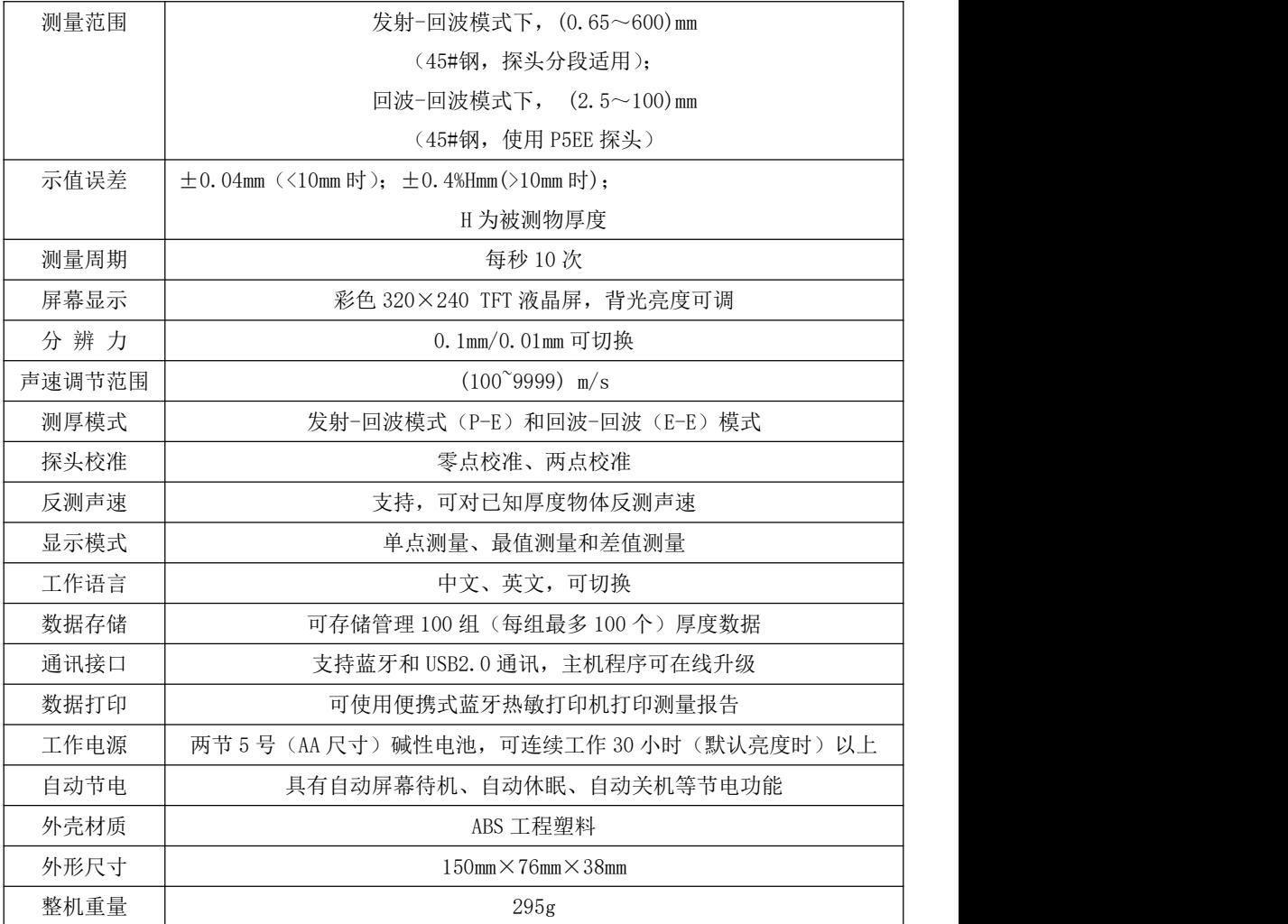

# <span id="page-6-0"></span>1.5 探头技术参数

表 1.2 探头技术参数

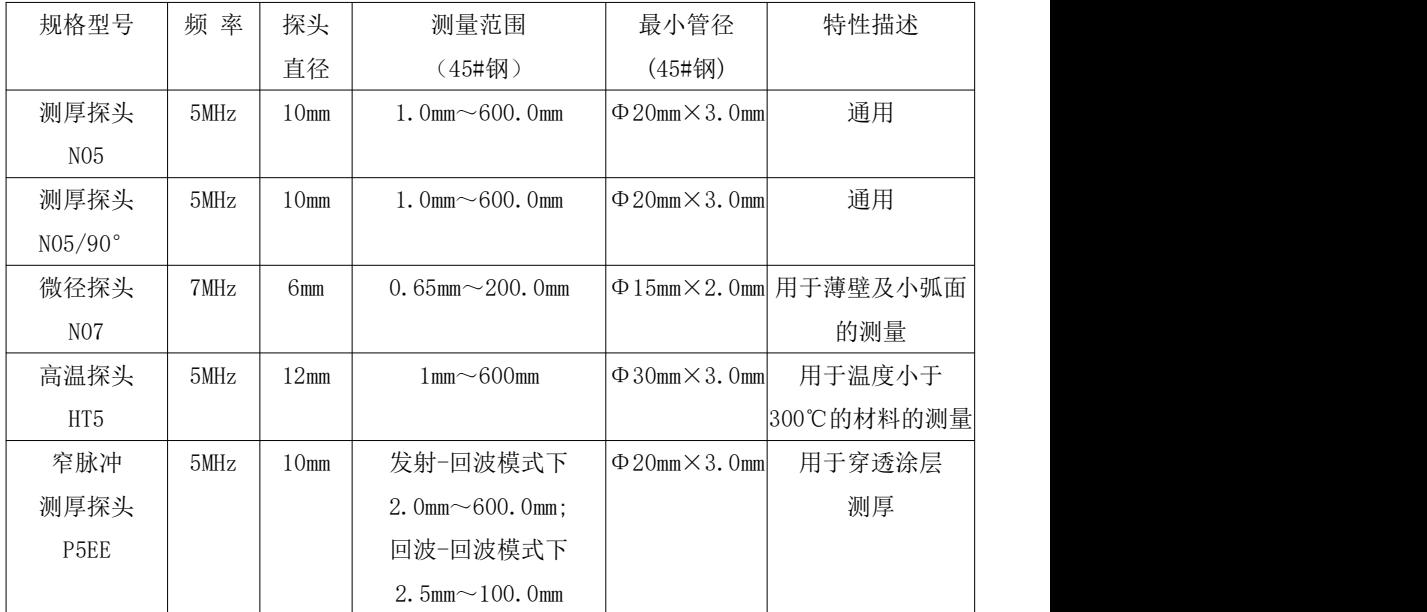

# <span id="page-7-0"></span>1.6 仪器配置

表 1.3 仪器配置

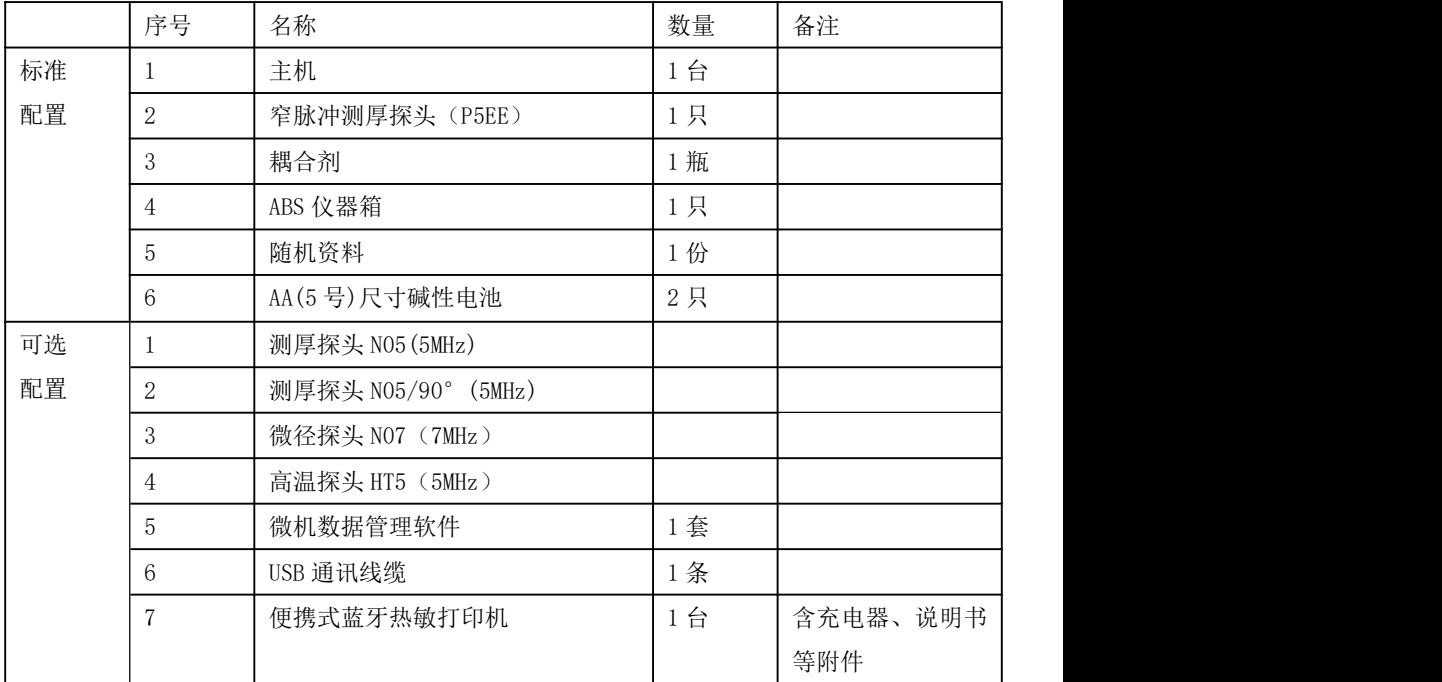

# <span id="page-7-1"></span>1.7 工作条件

环境温度:操作温度 0℃~+50℃;存储温度:-20℃~+70℃ 相对湿度≤80%;

周围环境无强烈振动、无强烈磁场、无腐蚀性介质及严重粉尘。

# <span id="page-7-2"></span>1.8 产品标准

GB/T 11344-2008 无损检测 接触式超声脉冲回波法测厚方法 JJF 1126-2004 超声波测厚仪校准规范

# <span id="page-8-0"></span>2 结构与外观

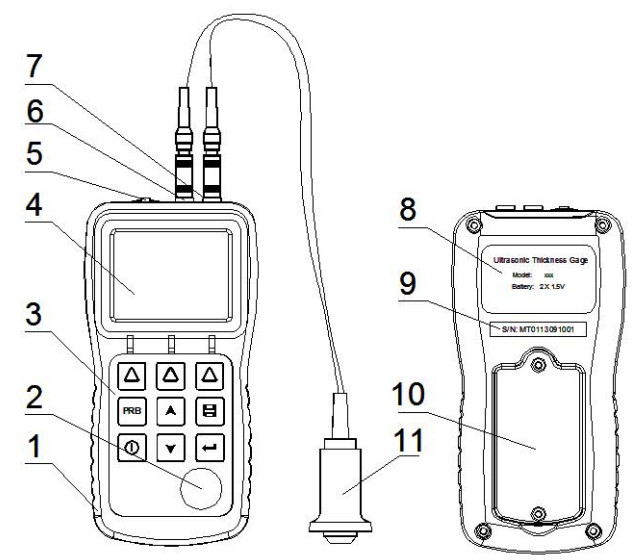

1, 外壳 2,校准试块 3,键盘 4,TFT 液晶屏 5,USB 通讯口 6,发射插座 7,接收插座 8,标牌(铭牌) 9,仪器序列号 10,电池仓盖 11,测厚探头

# <span id="page-8-1"></span>2.1 主显示界面

仪器开机后会自动进入主显示界面,如下图所示:

- 测厚模式:显示"E-E"时, 仪器工作于回波-回波模式; 显示"P-E"时, 仪器工作于发射-回波模式; 探头类型: 当前使用的探头规格型号;
- 材料声速:当前材料声速;
- 电池电量:电池剩余电量显示;
- 操作提示: 提示正在进行的操作信息;
- 测量值:最近一次的测厚值;
- 耦合状态:探头与被测工件的耦合状态;
- 单位制式: 公制(mm)或者英制(inch);
- 标称厚度:待测工件的厚度标称值;
- 差值厚度:工件厚度测量值与其标称厚度的差值;
- 文件名称:当前数据组名称;

记录条数:当前数据组中存储的厚度值总数;

通讯状态: USB 通讯、蓝牙通讯状态;

系统时间: 仪器系统的当前时间。

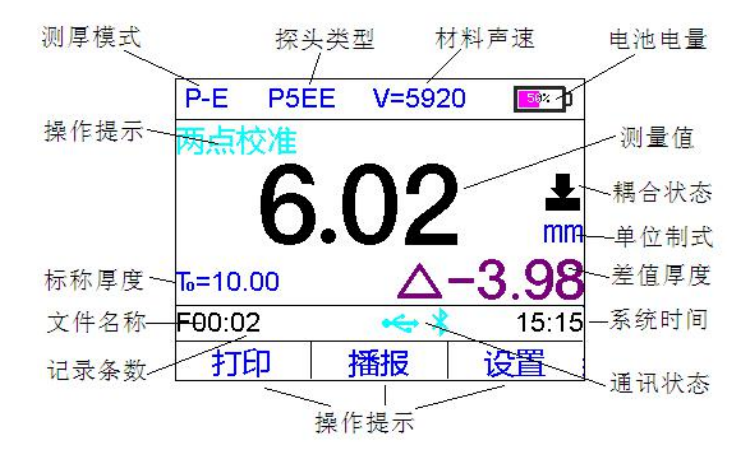

# <span id="page-10-0"></span>2.2 键盘定义

键盘布局见右图,功能定义如下:<br>
<sub>[1</sub> F2 F3

- ▶ ▲光标上移/增加键。
- ▶ |▼光标下移/减小键。
- > 日确认/讲入菜单键。
- > ①仪器开关/退出键。关机状态下,按 | | PRB | | ▲ | | 日 该键可立即开机;开机状态下,短按 该键(小于1秒)为退出(ESC)功  $\left[\begin{array}{c|c} \fbox{array} \\\hbox{0.5cm} \end{array}\right]$ 能,长按该键(大于1.5秒)为关机。
- $\triangleright$   $\Box$  m能选择键, 共 3 个按键。在本手 | 9 册中,为便于表述,从左到右分别称 超声波测厚仪 为 F1、F2 和 F3。用于选择屏幕上相 对应的功能项。 蓝牙通讯指示灯

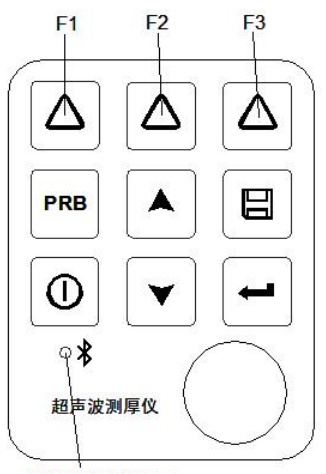

- > PRB 探头校零键。
- > 国数据存储键。

位于键盘下部的蓝牙通讯 LED 指示灯,用于指示本仪器蓝牙通讯所处状态,LED 灯闪烁 方式与蓝牙通讯状态对应见下表:

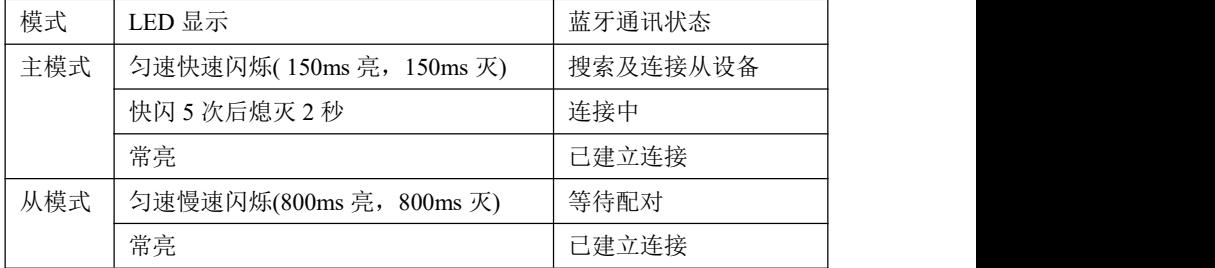

# <span id="page-10-1"></span>3 测量前的准备

#### <span id="page-10-2"></span>3.1 仪器准备

新购买的仪器,请参照装箱单仔细查对仪器及附件。

#### <span id="page-10-3"></span>3.2 探头选择

探头是本仪器的重要组件。仪器通过探头发射和接收超声波,并根据超声波的收发时间 间隔来计算出被测工件的厚度。当使用本仪器时,探头与仪器相连的两个插头不必区分左右 关系,只要将两个插头插到仪器的探头插座上,仪器就可以工作了。

探头选择的依据请参考本手册表 1.2:探头技术参数。

#### <span id="page-11-0"></span>3.3 被测工件的表面处理

若被测工件表面很粗糙或锈蚀严重,请用以下方法处理:

- 在被测体表面使用耦合剂;
- 利用除锈剂、钢丝刷或砂纸处理被测体表面;
- 在同一点附近多次测量。

#### <span id="page-11-1"></span>3.4 如何进行测厚

为了使探头正常工作,必须将探头表面与待测工件表面之间的空气去掉,这需要使用耦 合剂来完成。这种液体之所以称为耦合剂是因为从探头中发射的超声波经过该液体进入待测 工件,其回波又要经该液体返回探头。在测量前,应将少量的耦合剂涂在待测工件表面。通 常情况,一滴就足够了。

涂完耦合剂后,就要将探头紧密地压在待测区域上。耦合状态图标稳定后,屏幕上就会得出 一个数值。如果仪器已正确校零并设定了正确的声速值,那么屏幕上的厚度值即为工件在探 头下方区域部分的垂直厚度。

如果耦合状态图标闪烁不定,或者屏幕上的数值明显不对,那么首先需要检查的是探头 下面的耦合剂是否已固化并形成一层薄膜,其次要查看探头是否平稳地放置在工件上。探头 压在待测工件表面上时,仪器每秒钟进行快速多次测量,依序不停地更新屏幕读数。当探头 提离工件表面后,屏幕上会保留最后测得的数值。

#### <span id="page-11-2"></span>4 仪器操作

#### <span id="page-11-3"></span>4.1 仪器开关机

- 
- 2) 按 键,伴随着开机蜂鸣声,仪 器进入开机自检程序,显示如右<br>离别导MT0612346678 版本号1.00T 图。在仪器自检过程中,按 F1 键 可改变语言设置。 1999年10月10日 10:08:33 星期

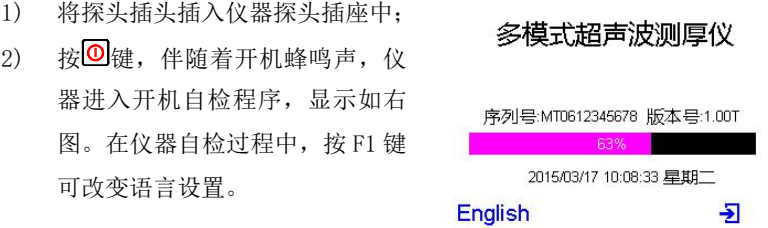

自检结束后,仪器自动进入主显示界面,此时仪器各参数为上次关机前使用的参数。

在开机状态下,长按(大于 1.5 秒) <sup>1</sup>键即可关机。关机后, 测厚仪能够记忆它在本次 使用中的全部设定参数。

本仪器还有自动关机功能以节省电池的电量。如果在设定的自动关机延迟时间内对测厚 仪无任何操作,它会自动关机。

#### <span id="page-12-0"></span>4.2 设置测厚模式

本仪器具有两种测厚模式:发射-回波模式(P-E)和回波-回波(E-E)模式。在回波- 回波模式下,仪器显示的测量值为自动去除涂覆层后的厚度。

检测人员经常要检测带涂层或者覆层的材料,例如管道和容器等。检测前,这些材料上 的涂覆层一般需要清除掉才能进行测厚,否则就会导致较大的测量误差。使用本仪器时,如 果选择回波-回波模式并配以窄脉冲测厚探头(型号: P5EE), 则可以不必清除涂覆层而直接讲 行测厚,仪器会自动计算并显示去除涂覆层后的厚度值。

测厚模式的切换方法:选中【主 菜单】->【测量条件设置】->【测厚 模式】功能项后, 按 <mark>但</mark>键可在发射-回波模式(P-E)和回波-回波模式 (E-E)之间进行切换。

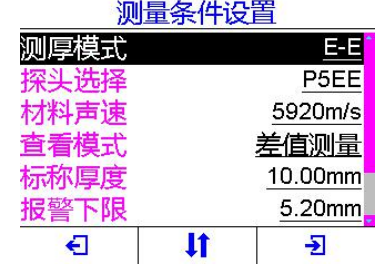

#### <span id="page-12-1"></span>4.3 设置探头规格

用户应根据实际的要求及测量需要,选择探头并在仪器中设置探头规格。选择探头请参考 "表 1.2 探头技术参数"。

#### 注意:仪器中探头规格的设置与实际使用的探头必须一致,否则无法得到正确的测量结果。

进入探头选择对话框(【主菜单】 ->【测量条件设置】->【探头选择】), 如右图所示。<br>NOT The Contract of the NOT NOT

按 F2、△或■键移动光标选择探 HT5 头:按 调建或 F3 键完成选择;按 图键

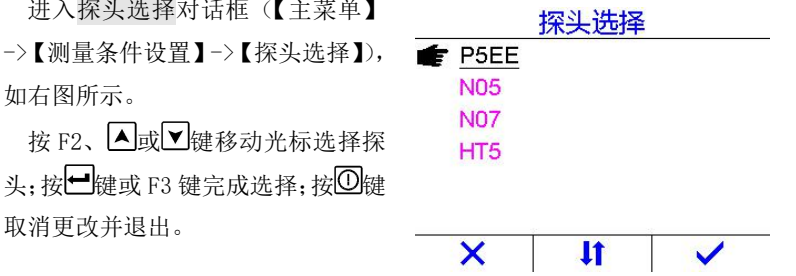

#### <span id="page-12-2"></span>4.4 声速调整

超声信号在不同的材料中传播时,其声速不同。为了能够精确测量工件的厚度值,必须在 仪器中正确设置材料声速。设置方法为:

单】->【测量条件设置】->【材料声 速】),如右图所示。<br>
【2008】 【2008】 【2008】 【2008】 【2008】 【2008】 【2008】 【2008】 【2008】 】 【200

按 F1、F2 键左右移动光标;

按 四键取消更改并退出。

在设置材料声速对话框中,还可以 一 钢 按 国键进入常见材料列表中选择材 不锈钢 料,如右图所示。选择相应的材料后, <mark>苗铜</mark> 按 划键确认, 仪器会自动填入该材 铜 料的声速。 <mark>铁</mark><br> <mark>X</mark>

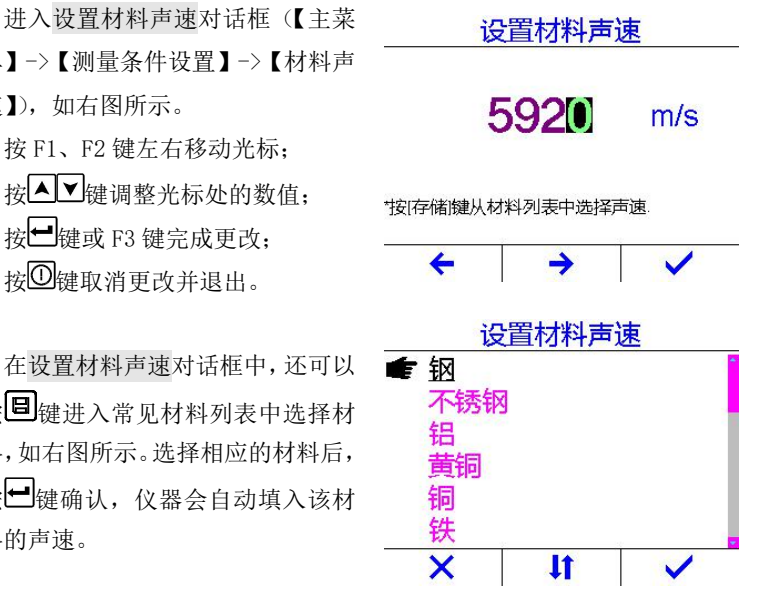

由于仪器测量精度较高,声速的微小变动会直接影响测量结果,特别是对于较厚被测物, 所以精确测量时要求输入精确的声速值。如果对被测物声速不确定,可取一个相同材质的已 知厚度试块来反测声速。另外声速会随温度变化而变化,测量中应注意随温度变化更新声速 值。

#### <span id="page-13-0"></span>4.5 校准探头零点(探头校零)

#### 注意: 在回波-回波测量模式下, 无需校准探头零点。

零点校准的重要性与机械量具调零的重要性一样。如果量具的零点不对,则量具所测得 的所有数据均与实际值有一固定差值。当仪器零点调校正确,这一固定差值被测出后,仪器 会在以后的测量中自动校准补偿。此步骤对保证测量准确度十分关键。操作方法如下:

- 上显示校准进度条。注意检查探 头型号是否正确。
- 2) 将探头耦合到仪器自带的校准试 块上并保持稳定,仪器自动开始 零点校准 **1996年100:03**
- 头,完成零点校准。如有必要,

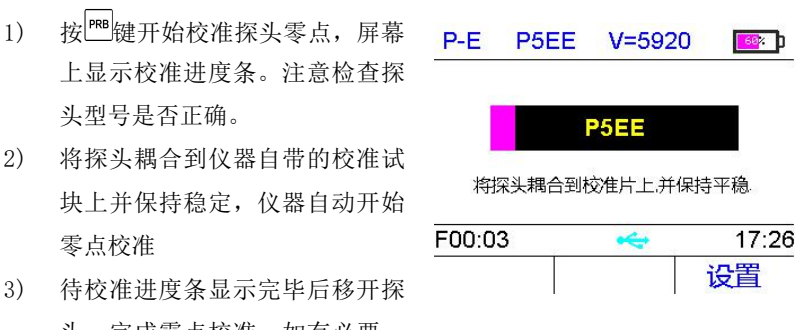

可重复多次校零。

注意!只限于将探头耦合到仪器面板上的校准试块进行探头校零,而不能在其它任何试 块上进行探头校零,否则将引起测量错误。

本仪器上提供的校准试块厚度为(4.00±0.01)mm。在进行探头校零时,仪器会自动使用 5920m/s 作为该标准试块的声速值进行计算。

虽然仪器会记住最后一次的探头零点值,但我们还是建议每次开机后都要重新校准。在 每次更换探头、改变声速、更换电池、环境温度变化较大或者测量出现偏差时应进行探头校 零。如有必要,可重复多次校零。

#### <span id="page-14-0"></span>4.6 反测声速

如果希望测量某种材料的声速,可利用一个已知厚度试块反测声速。先用游标卡尺、千 分尺或其它工具测量试块,准确读取厚度值作为该试块的标称厚度值。

- 1) 发射-同波模式时,建议先校准探头 请输入标称厚度值 零点;
- 2) 将探头与己知厚度试块耦合,直到 23.98 显示出稳定厚度值。然后拿开探头, 输入标题度值后, 按  $\Omega$  键或  $\Theta$  键 讲 入 标 称 厚 度 值 输 <sup>\*两点校准 - 按[PRB)键继续校准下一点</sup> 入对话框; the contraction of the contraction of  $\leftarrow$   $\rightarrow$

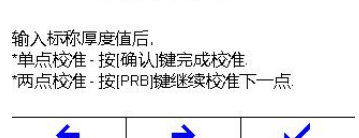

 $mm$ 

- 3) 按 企键及 经 调整显示值到实际厚度值;
- 4) 按 键进行反测声速,仪器自动计算材料声速并退回测量界面。现在显示的声速即为计 算得到的声速值。

注意:要得到精确的声速,已知厚度试块的标称厚度值必须精确,并最好采用厚度较大(建 议大于 4mm)的试块讲行反测声速。

#### <span id="page-14-1"></span>4.7 两点校准

两点校准可以同时校准探头零点和材料声速,从而提高测量精度。选择与被测物的材料、 声速及曲率相同的两个标准试块,其中一个试块(试块 A)的厚度等于或略高于使用中实际测 量范围的上限,另一个试块(试块 B)的厚度尽可能接近测量范围的下限,先用游标卡尺、千 分尺或其它工具测量试块,测得的厚度值(分别记为 tA、tB)作为其标称厚度值。然后:

1) 将探头与试块 A 耦合,直到显 示出稳定厚度值。然后拿开探 **023 98 mm** 头,按 1键或 2键进入标称厚 输入标称厚度值后 度值输入对话框并输入 tA 值, 然后按 键继续;

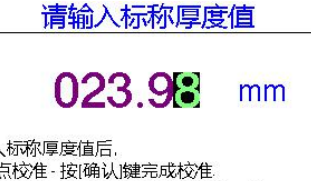

2) 将探头与试块 B 耦合,直到显示出稳定厚度值。然后拿开探头,按 1 键或 1 键进入标 称厚度值输入对话框并输入tB 值。最后按 <sup>但</sup>键,仪器会自动计算探头零占和材料声速, 并完成两点校准。

注意:仅当实际测量的工件厚度在两个校准试块厚度之间时才能有效地提高测量精度。 加果在主显示界面按 <sup>PRB</sup>键, 或者改变声速设置, 那么两点校准的结果会自动被清除。

# <span id="page-15-0"></span>4.8 设置查看模式

在本仪器中,测量值的显示有三 – 重 单点测量 种模式可供选择:单点测量模式、最 <mark>最值测量</mark> 值测量模式和差值测量模式。

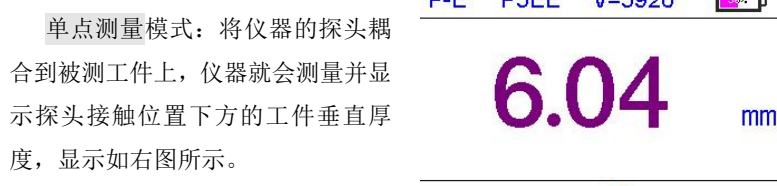

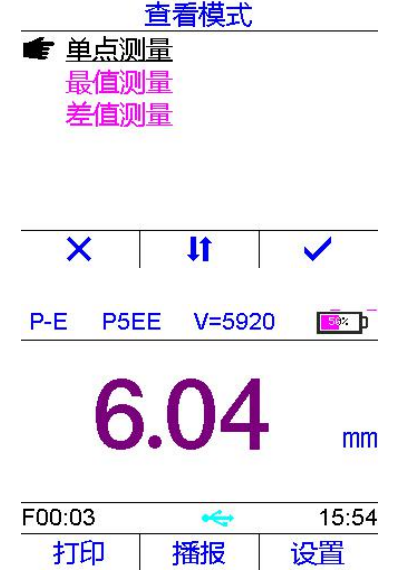

最值测量模式:显示最近一次的 P-E P5EE V=5920 F b 测量厚度值,并同时显示多次测量值 中的最大值和最小值,如右图所示。<br>该横式常用于扫查一定区域范围内</sub> **6.02** 该模式常用于扫查一定区域范围内 的工件最小厚度。

小值,并开始记录新的测量值中的最 打印 | 播报 | 设置 大值和最小值。

差值测量模式:显示最近一次的 p-F p5FF V=5920 Fax1 测量厚度值,并同时显示该厚度值跟 工件标称厚度的差值。如右图所示,<br>最近一次的测量值为 6.02mm 工件标 最近一次的测量值为 6.02mm,工件标 称厚度值为 10.00mm, 两者差值为 T<sub>n</sub>=10.00 -3.98mm。

非常直观、方便。

# 按 15:48

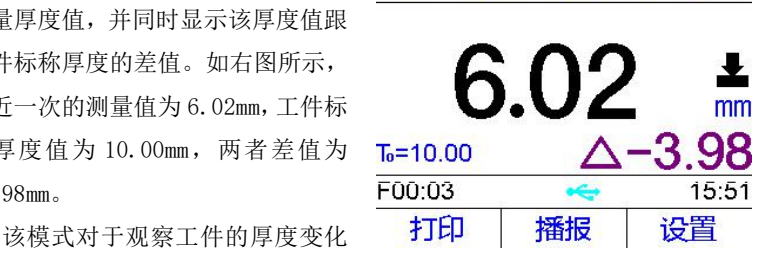

#### <span id="page-16-0"></span>4.9 设置标称厚度

差值测量模式下,需要设置待测量工件的标称厚度。设置方法为: 进入标称厚度对话框(【主菜单】-> **The orgen or the orgen or the orgen or the orgen or the orgen** 【测量条件设置】->【标称厚度】), 如右图所示。 2020年10月20日 10月20日 10月20日 10月20日 10月20日 10月20日 10月20日 10月20日 10月20日 10月20日 10月20日 10月20日 10月20日 10月20日 10月20日 10月20日 10月20日 10月20日 10月20日 10月20日 10月20日 10月20日 10月20日 10月20日 10月20日 10月20日 10月20日 10月20日 10月20日 10月20日 mm 按 F1、F2 键左右移动光标; 按△ ▼ 键调整光标处的数值; 按 ■ 键或 F3 键完成更改; 按 键取消更改并退出。

#### <span id="page-16-1"></span>4.10 设置报警限界

本测厚仪具有测量值超限报警功能。当测量值低于报警下限或者高于报警上限时,测量值 的显示颜色会变为红色。报警限界设置如下:

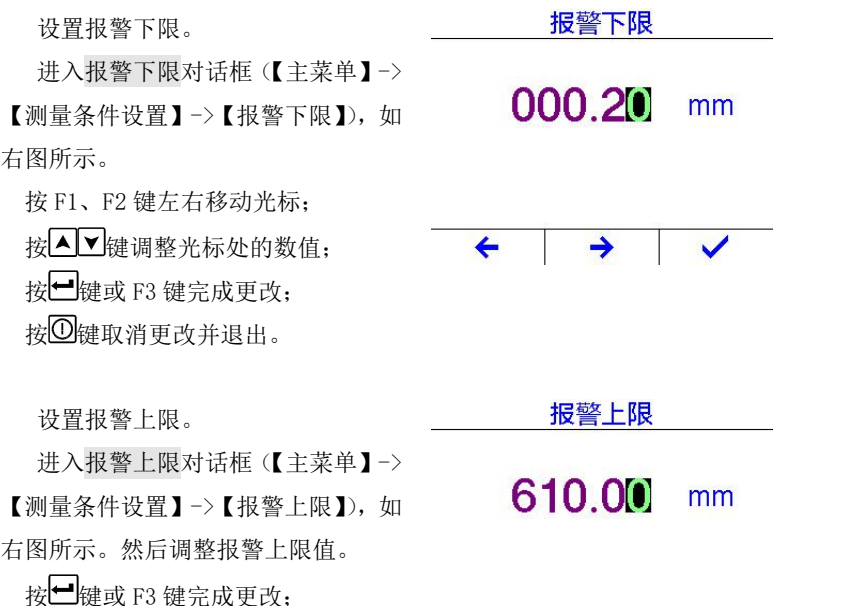

# <span id="page-17-0"></span>4.11 设置显示分辨率(测量精度)

按 四键取消更改并退出。

用户可根据实际需要手动调整所需 10.1mm 要的显示分辨率。在选择高分辨率时, ● 0.01mm 要求被测工件的表面比较光滑,以便测 量得到精确的数据。当测量粗糙表面或 者粗晶材料时建议使用低分辨率。

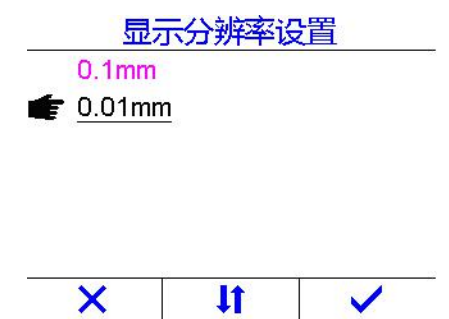

#### <span id="page-17-1"></span>4.12 数据存储、查看、清空和打印

本测厚仪具有测量数据存储和管理功能。仪器的存储空间被分成 100 个数据组(F00-F99), 每个数据组可存储最多 100 个厚度值。

#### 4.12.1 查看存储内容

选择【主菜单】->【存储管理】进入 存储管理对话框,如右图所示:

数据组号前面的"\*"号表示该数据 组为系统当前数据组。

按△▼罐可上下移动光标;

按<sup>|■</sup>键或 F3 键打开数据浏览对话框 并杳看光标处数据组中的数据;按 回键 或 F1 键退出。

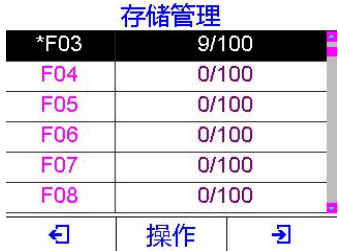

#### 浏览存储数据-F03

右图为数据组浏览对话框。 No.1 7.98mm<br> 7.97mm

按 $\overline{A}$  / 键可上下移动光标; No.3 5.97mm

按 F3 键删除光标处的数据项;

按 F2 键删除本数据组中全部数据 No.6 5.99mm  $\overline{\mathfrak{M}}$ ; the contraction of  $\overline{\mathfrak{S}}$ 

按 $\overline{0}$ 键或F1键退出。

#### 4.12.2 设定当前数据组

- 1) 进入存储管理对话框
- 2) 按 键移动光标选择数据组;
- 3) 按F2键,然后在弹出的对话框中

按 键选择设为当前功能操

作项,并按 键完成设定操作。 下 56 打印 10 设定完成后,存储测量值时会自动 日 全部打印 习 存入新的当前数据组中。

#### 4.12.3 存储测量值

每次测量厚度后按 国键即可把测量值存入选定的当前数据组中。

存储厚度值时,如果当前数据组中的厚度值个数已经达到 100 个,则仪器会自动取消本 次存储操作,并显示存储错误信息。

#### 4.12.4 清空数据组

在存储管理对话框中,选择清空操作会清空光标处的数据组;选择全部清空操作会清空

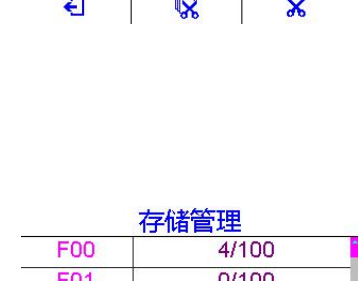

本仪器中的全部数据组。

#### 注意:清空和全部清空操作一旦执行,无法恢复!

#### 4.12.5 打印数据组

在存储管理对话框中, 选择打印操作会打印光标处的数据组; 选择全部打印操作会打印 本仪器中的全部非空数据组。

#### <span id="page-19-0"></span>4.13 设置按键声音

按键声音设置为【开】后,每次按键时,蜂鸣器都会短鸣一声。 在系统设置菜单中,选择按键声音项目后,按 调键可打开或关闭按键声音。

#### <span id="page-19-1"></span>4.14 设置警示声音

警示声音设置为【开】,在测量完成显示厚度值后,蜂鸣器会短鸣一声。 在系统设置菜单中,选择警示声音项目后,按 增可打开或关闭警示声音。

#### <span id="page-19-2"></span>4.15 设置液晶亮度

液晶亮度的不同会影响电池的待机时间和持续使用时间。

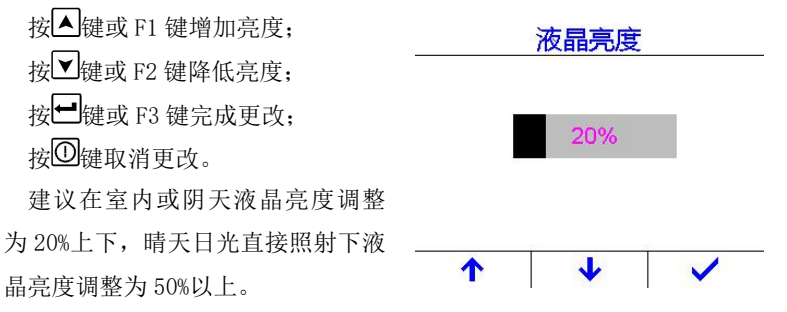

#### <span id="page-19-3"></span>4.16 设置屏幕待机

仪器无任何(按键或测量)操作超过一定时间后,会自动降低屏幕亮度进入节能状态,即 屏幕待机状态。在屏幕待机状态,仪器功耗会显著降低,从而延长电池使用时间。按任意键 或进行一次测量操作,可以立即结束屏幕待机状态。

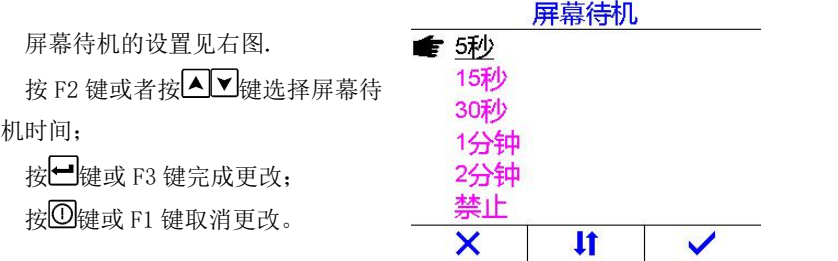

#### <span id="page-20-0"></span>4.17 设置自动关机

仪器具有自动关机功能,以节省电池电能,延长电池使用时间。

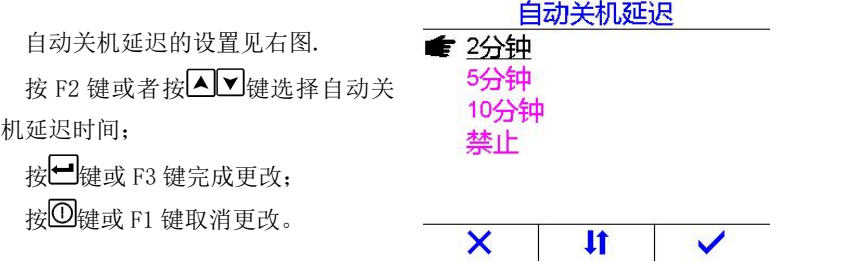

如果在设定的自动关机延迟时间到达时,既没有测量操作也没有任何按键操作,仪器会 自动关机。在自动关机前十秒钟,仪器屏幕会提示即将自动关机,这时按任意键都可以退出 关机并返回主界面。

当电池电压过低时,仪器会显示提示信息,然后自动关机。

#### <span id="page-20-1"></span>4.18 改变单位制式

该仪器可以公制或者英制显示厚度和声速。

在【测量条件设置】菜单的【单位制式】项目上,按 【 键切换 "公制" "英制",选择需 要的单位制式。

## <span id="page-21-0"></span>4.19 系统日期/时间

按 F1、F2 键左右移动光标; 按 相键或 F3 键完成更改; 按 键取消更改并退出。

<span id="page-21-1"></span>4.20 设置工作语言

本仪器支持中文、英文两种语言。 按 键或 F2 键选择语言; 按→ 键或 F3 键完成更改; http://english 球 网络取消更改并退出。 也可以在开机自检界面中进行语

言的切换,详见 4.1。

# <span id="page-21-2"></span>4.21 查看系统信息

显示仪器的型号、软件版本号和仪 器序列号等信息。

软件版本号会随着软件升级而改 版本号: 1.00T 变, 恕不再另行通知。 **2000年 7月11日 序列号: MT0612345678** 

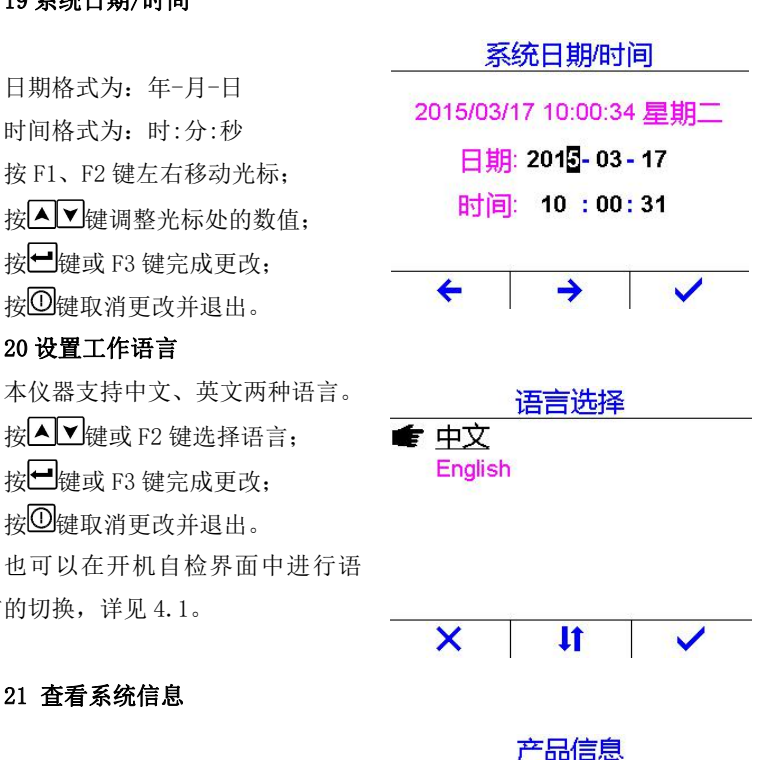

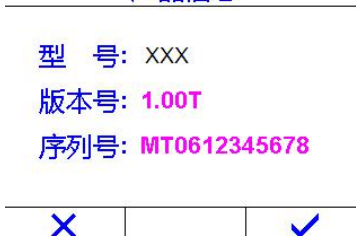

#### <span id="page-21-3"></span>4.22 恢复出厂设置

恢复出厂设置功能用于将仪器系统所有设置恢复到出厂状态,并清空存储器。当仪器参数 设置混乱、工作异常时,可以通过该操作对仪器进行初始化。

选择恢复出厂设置功能后,仪器显 示提示信息如右图所示。

按 调键或 F3 键继续, 仪器会提示 "操作进行中…",此时请勿进行任 何按键操作,也不要关机。操作完成 后,仪器会自动返回到主界面。

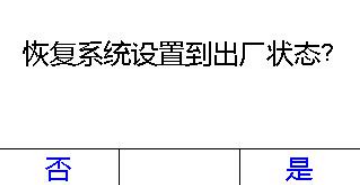

警告

#### <span id="page-22-0"></span>4.23 蓝牙通讯

本仪器带有蓝牙通讯模块,可与 PC 机或其它智能设备(如智能手机)进行蓝牙通讯, 并可实现实时在线测量。

1) 将蓝牙通讯设置为从模式(如果已经设置为从模式,可跳过此步):

->【蓝牙通讯】,如右图所示: 关闭 选择从模式,然后按 F3 或< T3

键确认退出。

机前面板上的蓝牙通讯指示灯 本蓝牙设备配对码-1234 开始闪烁。

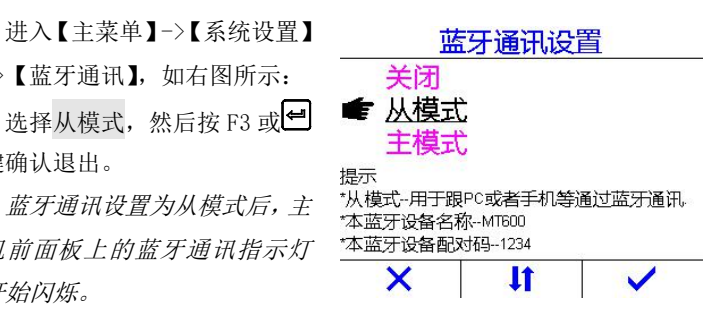

- 2) PC 机(或智能设备)开启蓝牙通讯功能,并搜索名称包含本机型号的蓝牙设备,使用配 对码"1234"进行配对连接。
- 3) PC 机(或智能手机)开启串口通讯工具,选中仪器对应的串口号 COMx(在设备管理器 中杳找名称包含"Bluetooth"的设备对应的串口号),并按照以下参数讲行设置: 波特 率:9600,起始位:1,数据位:8,停止位:1,校验:无。
- 4) PC 机(或智能设备)的串口通讯工具启动串口监测, 进入实时通讯状态。 蓝牙通讯成功连接后,每次测量结果都会实时发送到 PC 机, 仪器进入实时通讯模式。

#### 注意:仪器关机再重新开机后,蓝牙通讯模块会自动关闭。

#### <span id="page-22-1"></span>4.24 USB 通讯

本仪器可通过 mini-USB 接口与 PC 机进行通讯。首次与 PC 机进行通讯前,须先在 PC 机 上安装专用 USB 驱动程序和 DataPro 数据处理软件。通讯操作步骤如下:

- 1) 使用 mini-USB 数据线将仪器连接到 PC 机上,并将仪器开机
- 2) 在 PC 机上运行 DataPro 数据管理软件,可将仪器存储的测量值下载到 PC 机中,并可以

进行数据处理、保存、打印等操作。

<span id="page-23-0"></span>4.25 蓝牙打印

本仪器带有蓝牙通讯模块,可以连接便携式蓝牙热敏打印机进行无线打印。操作步骤如  $\mathcal{F}$ :

1) 启动蓝牙打印机

2) 将仪器的蓝牙通讯设置为主模式(如果已经设置为主模式,可跳过此步):

进入【主菜单】->【系统设置】 ->【蓝牙通讯】,如右图所示:

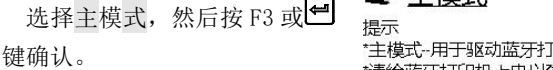

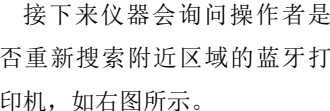

首次连接蓝牙打印机进行无 线打印时,或者更换蓝牙打印机 后,必须选择"是";否则选择 "否"。

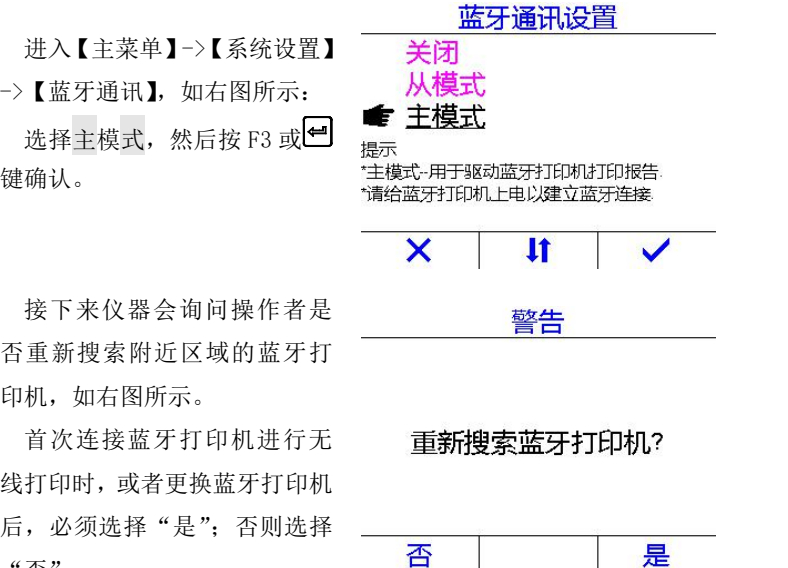

蓝牙通讯设置为主模式后,主机面板上的蓝牙通讯指示灯开始闪烁。等待几秒钟,让 主机与蓝牙打印机自动完成配对。主机前面板上的蓝牙通讯指示灯常亮时,表示仪器与蓝 牙打印机已成功配对并建立连接。

#### 注意:仪器关机再重新开机后,蓝牙通讯模块会自动关闭。

3) 打印测量值。有两种打印方式:在测量界面打印和在存储管理界面打印。

方式一:在测量界面打印。

在仪器的主测量界面中,当出现 | | | | | | 打印功能项时,按 F1 键可打印当前 印功能项,那么执行一次测厚操作

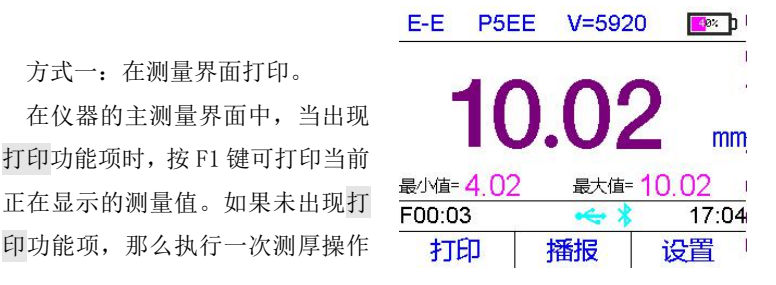

## 打印错误

如果蓝牙打印功能尚未开启,那<br>,…………………………………………………是否打开蓝牙打印模式? 么会出现如右图所示界面。

按 F3 键可开启蓝牙打印模式。

方式二:在存储管理界面打印。 先进入存储管理界面,并选择要 打印的数据组,然后按操作功能项 对应的 F2 键, 如右图所示。

洗择打印洗项,然后按 型键可打 印高亮显示的数据组;或者选择全 部打印选项,然后按 电排打印全部 数据组。

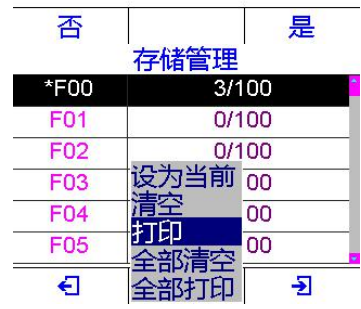

#### <span id="page-25-0"></span>4.26 更换电池

仪器主机内装有串联的 2 节 AA 尺寸(5 号)碱性电池。电池容量接近用完时,应该及时 更换电池,以免影响测量精度。更换电池程序如下:

- 1) 关机;
- 2) 旋下固定电池仓盖的两个螺钉,取出已失效电池;
- 3) 将新电池按正确极性装入电池仓,使新电池就位;
- 4) 扣上并固定电池仓盖;
- 5) 开机检查仪器工作是否正常;

#### 注意电池安装时的正负极性!极性颠倒可能导致仪器损坏!

## <span id="page-25-1"></span>5 测量应用技术

#### <span id="page-25-2"></span>5.1 测量方法

- 单点测量法:在被测体上任一点,利用探头测量,显示值即为探头处的厚度值。
- 两点测量法:在被测体的同一点用探头进行两次测量,在两次测量中,探头的分割面成 90°, 较小值为厚度值。
- 多点测量法:在直径约为 30 mm 的圆形区域内进行多次测量,取其最小值为厚度值。
- 连续测量法: 用单点测量法, 沿指定线路连续测量, 其间隔不小干 5 mm , 取其中最小 值为被测体厚度值。

#### <span id="page-25-3"></span>5.2 管壁测量法

测量时,探头分割面可分别沿管材的轴线或垂直管材的轴线测量。若管径较大时,测量应 在垂直轴线的方向测量;管径较小时,应在二方向测量,取其中最小值为厚度值。

#### <span id="page-25-4"></span>6 维护及注意事项

#### <span id="page-25-5"></span>6.1 电源检查

电池容量接近用完或用完时,应该及时更换电池,以免影响测量精度。仪器长时间不使用 时应将电池取出,以免电池漏液,腐蚀仪器盒与电极片。

#### 注意电池安装时的正负极性!极性颠倒可能导致仪器损坏!

#### <span id="page-25-6"></span>6.2 一般注意事项

- 应避免仪器及探头受到强烈震动;
- 避免仪器置于过于潮湿的环境中;
- 插拔探头时, 应捏住活动外套沿轴线用力, 不可旋转探头, 以免损坏探头电缆芯线。
- 油、灰尘的附着会使探头线逐渐老化、断裂,使用后应清除线缆上的污垢。

### <span id="page-26-0"></span>6.3 测量中注意事项

- 测量时,只有出现耦合图标并稳定时,才是良好的测量;
- 若被测体表面有大量耦合剂时, 当探头离开被测体表面时, 耦合剂会引起误测。因此测 量结束时,应迅速将探头移开被测体表面。
- 探头表面为丙烯树脂,对粗糙表面的重划很敏感,因此在使用中应轻按;测粗糙表面时, 尽量减少探头在工作表面的划动。
- 常温测量时,被测物表面不应超过 60℃,否则探头有可能损坏。如果被测物表面温度超 过 60℃,则应选择使用高温探头和高温耦合剂(见表 1.2 :探头技术参数)。
- 若探头已磨损,测量会出现示值不稳,此时应更换探头。

#### <span id="page-26-1"></span>6.4 标准试块的清洁

由于使用标准试块对仪器进行校准时需涂耦合剂,所以请注意试块的防锈。使用后将标 准试块擦干净。气温较高时不要沾上汗液。长期不使用应在随机试块表面涂上少许油脂防锈, 当再次使用时,将油脂擦净后,即可进行正常工作。

#### <span id="page-26-2"></span>6.5 机壳的清洁

酒精、稀释液等对机壳尤其是视窗有腐蚀作用,故清洗时,用少量清水轻轻擦拭即可。

#### <span id="page-26-3"></span>6.6 仪器故障与维修

在仪器使用过程中出现异常现象时,用户可先参照下表进行诊断、解决:

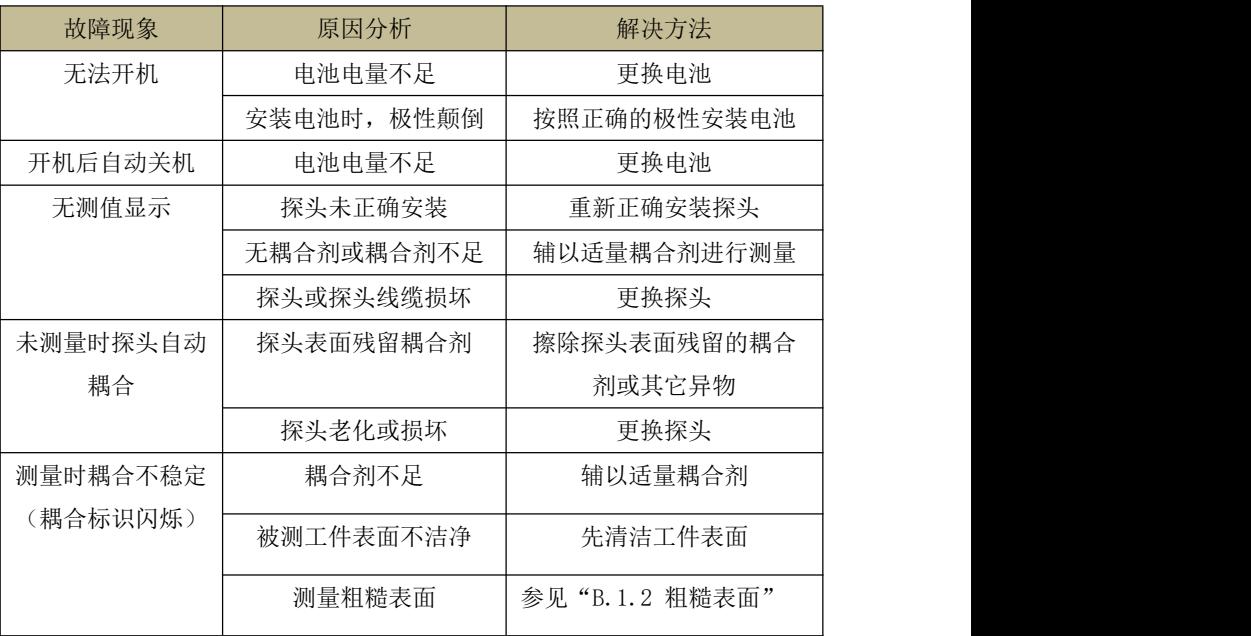

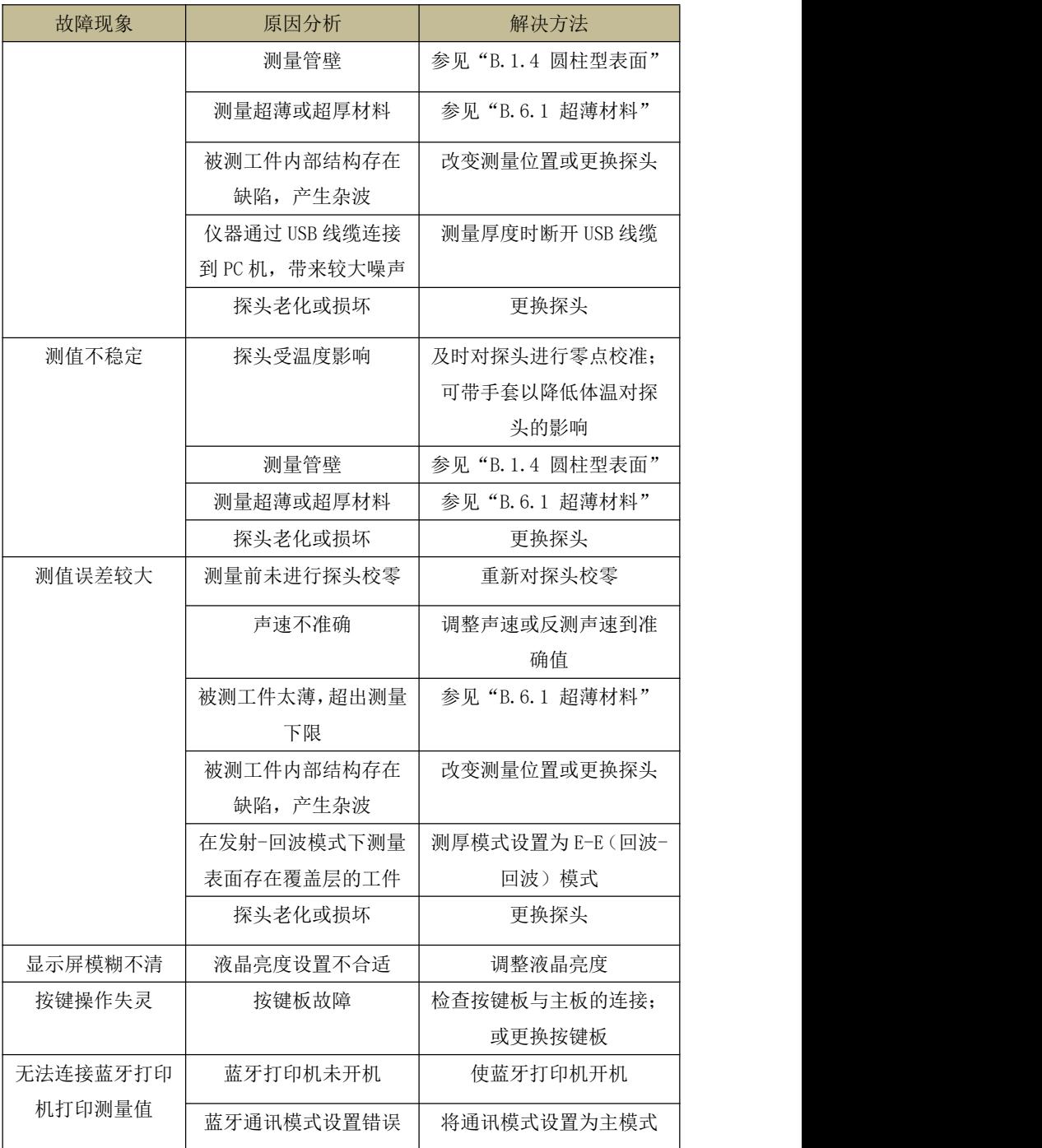

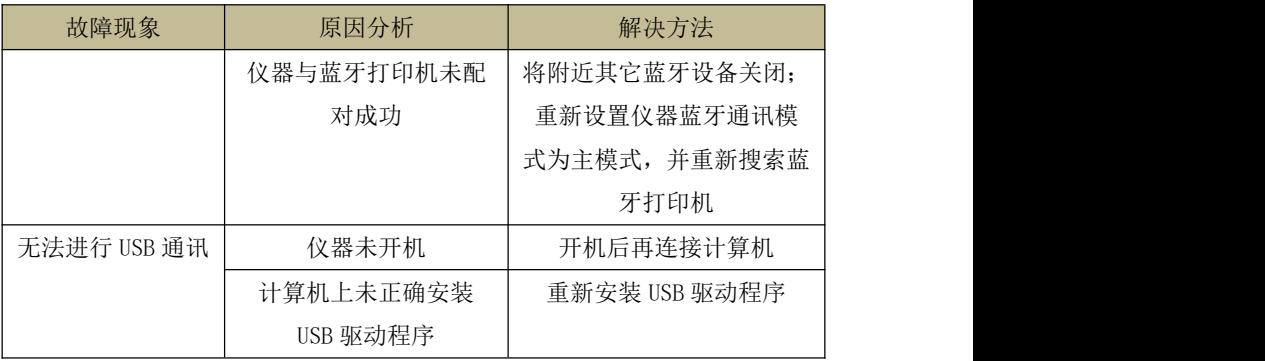

如果仍无法解决故障,请用户不要拆卸或调节任何固定装配之零部件,请填妥保修卡后, 交由我公司维修部门,执行保修条例。

# <span id="page-28-0"></span>7 贮存与运输条件

- 贮存时应远离振动、强烈磁场、腐蚀性介质、潮湿、尘埃,应在常温下贮存。
- 运输时在保证原包装的状态下,可在三级公路条件下进行。

# <span id="page-29-0"></span>附录 A 材料声速

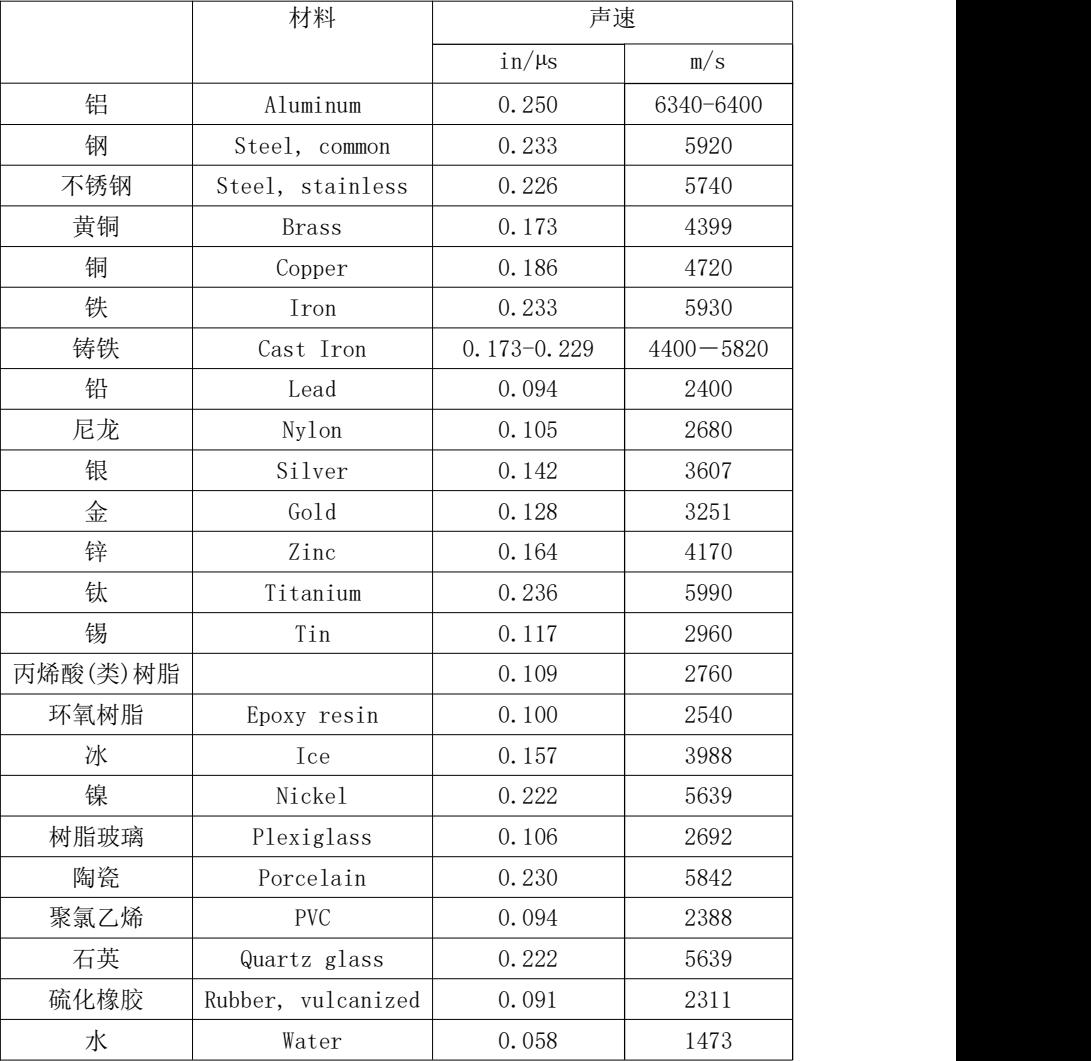

# 注:所列的声速均为近似值,仅供参考。

## <span id="page-30-0"></span>附录 B 超声测厚中的常见问题与处理方法

#### B.1 表面状况对测量结果的影响

#### B.1.1 表面覆盖物

测量前应清除被测物体表面所有的灰尘、污垢及锈蚀物。

#### B.1.2 粗糙表面

过于粗糙的表面会引起测量误差,甚至仪器无读数。测量前应尽量使被测材料表面光滑,可 使用磨、抛、锉等方法使其光滑。还可使用高粘度耦合剂。

#### B.1.3 粗加工表面

粗加工表面(如车床或刨床)所造成的有规则的细槽也会引起测量误差,处理方法同上。另 外调整超声探头串音隔层板(穿过探头底面中心的金属薄层)与被测材料细槽之间的夹角, 使隔层板与细槽相互垂直或平行,取读数中的最小值作为测量厚度,可取得较好效果。

#### B.1.4 圆柱型表面

测量圆柱型材料,如管子、油桶等,正确选择探头串音隔层板与被测材料轴线之间的夹角至 关重要。简单地说,将探头与被测材料耦合,探头串音隔层板与被测材料轴线平行或垂直, 沿与被测材料轴线方向垂直地缓慢摇动探头,屏幕上的读数将有规则地变化,选择读数中的 最小值,作为材料的测量厚度。

根据材料的曲率正确选择保头串音隔层板与被测材料轴线夹角方向。直径较大的管材,选择 探头串音隔层板与管子轴线垂直;直径较小的管材,则选择与管子轴线平行和垂直两种测量 方法,取读数中的最小值作为测量厚度。

#### B.1.5 复合外形

当测量复合外形的材料(如管子弯头处)时可采用上文介绍的方法,所不同的是要进行二次 测量,分别读取探头串音隔层板与轴线垂直和平行的两个数值,其较小的一个数作为该材料 在测量点处的厚度测量值。

#### B.1.6 不平行表面

为了得到稳定、可靠的厚度测量值,被测材料的另一表面必须与被测面平行或同轴,否则将 引起较大测量误差或根本无读数显示。

#### B.2 温度对测量结果的影响

材料的厚度与超声波在材料中的传播速度均受温度的影响。对测量精度要求较高时,可采用 试块对比法,即用相同材料、近似厚度的试块在相同温度条件下进行测量,并求得温度补偿 系数,用此系数修正被测工件的测量值。

#### B.3 材料衰减对测量结果的影响

对于一些如纤维、多孔、粗晶等材料,它们会造成超声波的大量散射和能量衰减,以致可能

使仪器出现反常的读数甚至无读数(通常反常的读数小于实际厚度)。在这种情况下,该材料 不适于用此测厚仪进行厚度测量。

#### B.4 参考试块的使用

对不同材料在不同条件下进行精确测量,校准试块的材料越接近于被测材料,测量就越精确。 理想的参考试块将是一组被测材料的不同厚度的试块,试块能提供仪器补偿校正因素(如材 料的微观结构、热处理条件、粒子方向、表面粗糙等)。为了满足最大精度测量的要求,一套 参考试块将是很重要的。

在大部分情况下,只要使用一个参考试块就能得到令人满意的测量精度,这个试块应具有与 被测材料相同的材质和相近的厚度。取均匀被测材料用千分尺测量后就能作为一个试块。

对于薄材料,在它的厚度接近于探头测量下限时,可用试块来确定准确的低限。不要测量低 于下限厚度的材料。如果一个厚度范围是可以估计的,那么试块的厚度应选上限值。

当被测材料较厚时,特别是内部结构较为复杂的合金等,应在一组试块中选择一个接近被测 材料的,以便于掌握校准。

大部分锻件和铸件的内部结构具有方向性,在不同的方向上,声速将会有少量变化,为了解 决这个问题,试块应具有与被测材料相同方向的内部结构,声波在试块中的传播方向也要与 在被测材料的中方向相同。

在一定情况下,查已知材料的声速表,可代替参考试块,但这只是近似地代替一些参考 试块,在一些情况下,声速表中的数值与实际测量有别,这是因为材料的物理及化学情况有 异。这种方法常被用来测低碳钢,但只能作为粗略测量。

本测厚仪具有测量声速的功能,故可先测量出声速,再以此声速对工件进行测量。

#### B.5 铸件测量

铸件测量有其特殊性。铸件材料的晶粒比较粗大,组织不够致密,再加上往往处于毛面 状态就进行测量,因此使测量遇到较大的困难。

首先是晶粒的粗大和组织不致密性造成声能的极大衰减,衰减是由材料对声能的散射和 吸收造成的。衰减的程度与晶粒尺寸和超声频率是有密切关系的,相同频率下衰减随晶粒直 径的增大而增大,但有一最高点,超过这一点,晶粒直径再增大,衰减基本趋于一个固定值。 对于不同频率的探头,衰减随频率的增大而增大。

其次,当晶粒粗大和铸造中存在粗大异相组织时,将对超声信号产生异常反射,产生草 状回波或树状回波, 使测厚结果出现错误读数, 造成误判。

另外,随着晶粒的粗大,金属结晶方向上的各向异性表现得更为显著,从而使不同方向 上的声速造成差异,最大差异甚至可达 5.5%。而且工件内不同位置上组织的致密性也不一致, 这也将造成声速的差异。这些因素都将引起测量结果的不准确。因此对铸件测量要特别小心。 对铸件测量时应注意:

在测量表面粗糙的铸件时,必须采用粘度较大的机油、黄油等作耦合剂。 建议用与待测物相同的材料,测量方向与待测物也相同的试块来校准材料的声速。 必要时可进行两点校准。

#### B.6 减小测量误差的方法

#### B.6.1 超薄材料

使用任何超声波测厚仪,当被测材料的厚度降到探头使用下限以下时,将导致测量误差, 心要时, 最小极限厚度可用试块比较法测得。

当测量超薄材料时,有时会发生一种称为"双重折射"的错误结果,它的现象为:显示 读数是实际厚度的二倍;另一种错误结果被称为"脉冲包络、循环跳跃",它的现象是测量 值大于实际厚度,为防止这类误差,测临界薄材料时应反复测量核对。

#### B.6.2 锈斑、腐蚀凹坑等

被测材料另一表面的锈斑凹坑(很小的锈点有时是很难发现的)等将引起读数无规则地 变化,在极端情况下甚至无读数。当发现凹坑或感到怀疑时,对这个区域的测量就得十分小 心,可选择探头串音隔层板不同角度的定位来作多次测试。

#### B.6.3 材料识别错误

当用一种材料校正了仪器后,又去测量另一种材料时,将发生错误的结果,应注意选择 正确的声速。

#### B.6.4 探头的磨损

探头表面为丙烯树脂,长期使用会使其粗糙度增高,导致探头灵敏度下降,如果探头磨 损严重导致测量结果误差较大,可用砂纸或油石少量打磨探头表面使其平滑并保证平行度。 如测值仍不稳定,则需更换探头。

#### B.6.5 多层材料、复合材料

要测量结合面不紧密的多层材料是不可能的,因超声波无法穿透未经耦合的结合面。因 为超声波不能在复合材料中以匀速传播,所以用超声反射原理测量厚度的仪器均不适于测量 多层材料和复合材料。

#### B.6.6 金属表面氧化层的影响

有些金属可能在其表面产生较致密的氧化层,例如铝等,这层氧化层与基体间结合紧密, 无明显界面,但超声波在这两种物质中的传播速度是不同的,故会造成测量误差,且氧化层 厚度不同误差的大小也不同。请用户在使用时注意这种情况。可以在同一批被测材料中选择 一块制成样块,用千分尺或卡尺测量测量其厚度,并用该样块对仪器进行校准。

#### B.6.7 反常的厚度读数

操作者应具备辨别反常读数的能力,通常锈斑、腐蚀凹坑、被测材料内部缺陷都将引起 反常读数。解决办法可参考本手册的有关章节。

#### B.6.8 耦合剂的选择和使用

耦合剂是用来作为探头与被测材料之间的超声信号传播载体。如果耦合剂的种类或使用 方法不当将有可能造成较大误差,或者耦合标志闪烁,测值无法稳定。耦合剂应适量使用, 涂沫均匀。

选择合适类型的耦合剂非常重要。当使用在光滑材料表面时,可以使用低粘度的耦合剂 (如随机配置的耦合剂、轻机油等);当使用在粗糙材料表面,或垂直表面及顶面时,需要使 用粘度较高的耦合剂(如甘油膏、黄油、润滑脂等)。

## <span id="page-34-0"></span>用 户 须 知

一、用户购买本公司产品后,请认真填写《保修登记卡》,并将加盖用户单位公章的《保 修登记卡》和购买仪器发票复印件寄回本公司客户服务中心,也可委托售机单位代寄。手续 不全时,只能维修不予保修。

二、本公司产品从用户购置之日起,一年内出现质量故障(非保修件除外),请凭"保修 卡"或购机发票复印件与本公司仪器服务部联系,可免费维修。保修期内,不能出示保修卡 或购机发票复印件,本公司按出厂日期计算保修期,期限为一年。

三、超过保修期的本公司产品出现故障,可以交由本公司仪器服务部维修产品,按公司 规定收取维修费用。

四、公司定型产品外的"特殊配置"(非标配传感器、加长电缆、专用软件等),按有关 标准收取费用。

五、凡因用户自行拆装本公司产品、因运输、保管不当或未按产品说明书正确操作造成 产品损坏,以及私自涂改保修卡,无购货凭证,本公司均不能予以保修。

六、请按照使用说明正确使用,如发现异常,请停止使用并与我公司联系

34

# 杰出的高技术产品 以产品质量求生存 以技术进步求发展

公司名称:北京赛博瑞鑫科技有限公司

- 电 话:**400-118-6067**
- 服务监督:**18611571078**
- 邮 箱:**saiborx@126.com**
- 公司官网:**[www.saiborx.com](http://www.saiborx.com)**
- 公司地址: 北京市昌平区回龙观龙翔工业园 6 号院 B 座